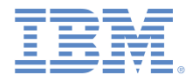

# *IBM Worklight Foundation V6.2.0* 入門

#### **BlackBerry 10** 向け開発時の一般情報

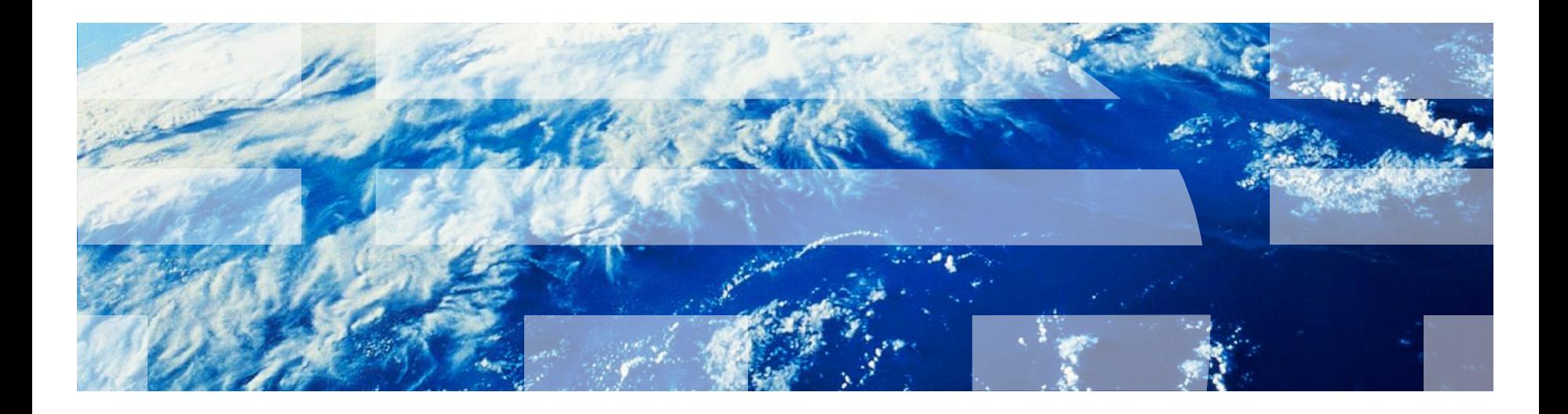

© Copyright International Business Machines Corporation 2011, 2014. All rights reserved. US Government Users Restricted Rights - Use, duplication or disclosure restricted by GSA ADP Schedule Contract with IBM Corp.

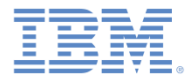

商標

- IBM、IBM ロゴ、ibm.com および Worklight は、世界の多くの国で登録され た International Business Machines Corporation の商標です。他の製品名お よびサービス名等は、それぞれ IBM または各社の商標である場合がありま す。現時点での IBM の商標リストについては、 <http://www.ibm.com/legal/copytrade.shtml> をご覧ください。
- Java およびすべての Java 関連の商標およびロゴは Oracle やその関連会社 の米国およびその他の国における商標または登録商標です。
- この資料は、事前に IBM の書面による許可を得ずにその一部または全部を 複製することは禁じられています。

*IBM®* について

<http://www.ibm.com/ibm/us/en/> を参照してください。

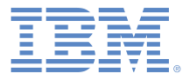

#### インストール

- BlackBerry 開発
	- 環境固有のイメージ
	- Apache Cordova
- テスト
	- アプリケーションのデバッグ
- 公開

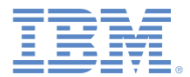

#### インストール

# 詳細な説明については、 『*BlackBerry 10* 開発環境のセットアップ』 トレーニング・モジュールを参照してください。

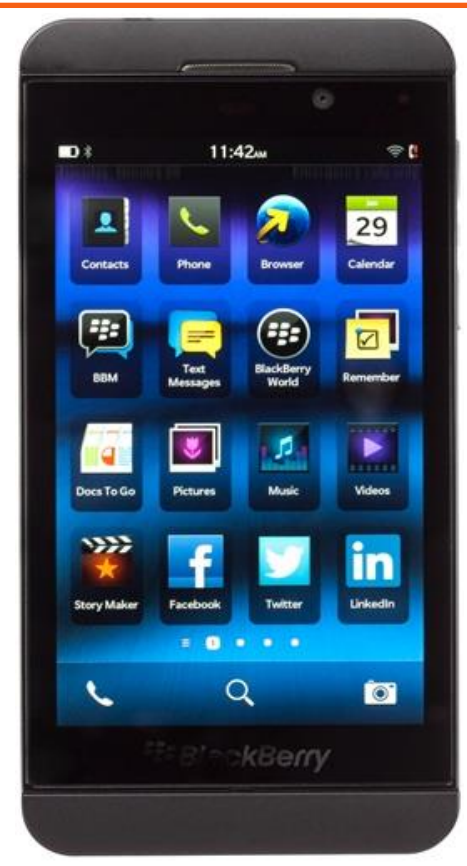

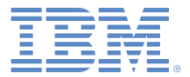

- インストール
- BlackBerry 開発
	- 環境固有のイメージ
	- Apache Cordova
- テスト
	- アプリケーションのデバッグ
- 公開

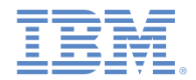

## *BlackBerry* 開発 *– 1/2*

- IBM Worklight® Foundation を使用して開発される BlackBerry アプリ ケーションは、以下のコンポーネントで構成されます。
	- デバイスのさまざまなフィーチャーおよび機能にアクセスできるよ うにする、JavaScript™ ライブラリー一式。
	- 開発者によって提供され、 HTML、CSS、および JavaScript で記述 され、ブラウザーの 1 つ以上のインスタンスで実行される Web ア プリケーション・コード。
	- 開発者が提供する Web コードを含み、単一の BlackBerry プロジェ クトにパッケージされる、すべてのアプリケーション・コンポーネ ント。
- IBM Worklight Foundation は、BlackBerry OS バージョン 6, 7.x およ び 10.x を実行する BlackBerry デバイスをサポートします。
- ソース制御管理システム (Rational Team Concert™、Git、または Subversion など) を使用する場合、「IBM Worklight Foundation ユー ザー文書」のトピック「ソース制御システムとの統合 *(Integrating with source control system)*」を参照してください。

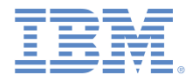

### *BlackBerry* 開発 *– 2/2*

■ アプリケーションを開発する際は、常に BlackBerry 文書の Web サイトを参照すると役立ちます。

– <http://docs.blackberry.com/en/developers/?userType=21>

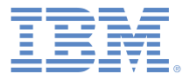

- インストール
- BlackBerry 開発
	- 環境固有のイメージ
	- Apache Cordova
- テスト
	- アプリケーションのデバッグ
- 公開

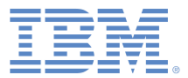

# 環境固有のイメージ

### • アイコン (114x114)

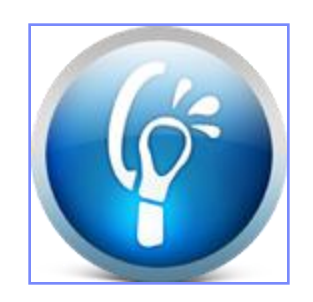

- **Splash-1024x600.png** (1024x600)
- **Splash-1280x768.png** (1280x768)
- **Splash-600x1024.png** (600x1024)
- **Splash-768x1280.png** (768x1280)

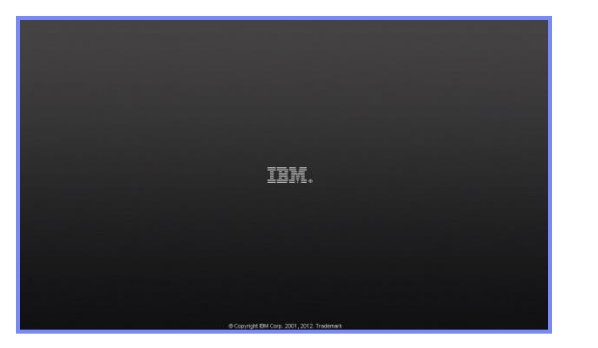

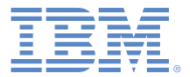

- インストール
- BlackBerry 開発
	- 環境固有のイメージ
	- Apache Cordova
- テスト
	- アプリケーションのデバッグ
- 公開

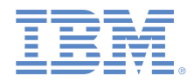

#### *Apache Cordova*

- Android アプリケーションで Apache Cordova フレームワーク を使用 して、連絡先、位置情報サービス、メディア・サービス、および加速 度センサーなどのデバイスのネイティブ・エレメントにアクセスする ことができます。
- Apache Cordova による開発の詳細については、『*Apache Cordova*  概説』トレーニング・モジュールを参照してください。

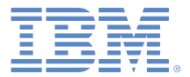

- インストール
- BlackBerry 開発
	- 環境固有のイメージ
	- Apache Cordova
- テスト
	- アプリケーションのデバッグ
- 公開

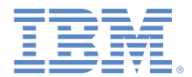

# アプリケーションのデバッグ *– 1/5*

# フェーズ **1:** ブラウザーでのテスト

 BlackBerry アプリケーション・リソースは、モバイル・ブラウザー ・シミュレーターでプレビューされるため、Firebug や開発者ツール バーなどのブラウザーの機能を使用してアプリケーションをデバッ グすることができます。

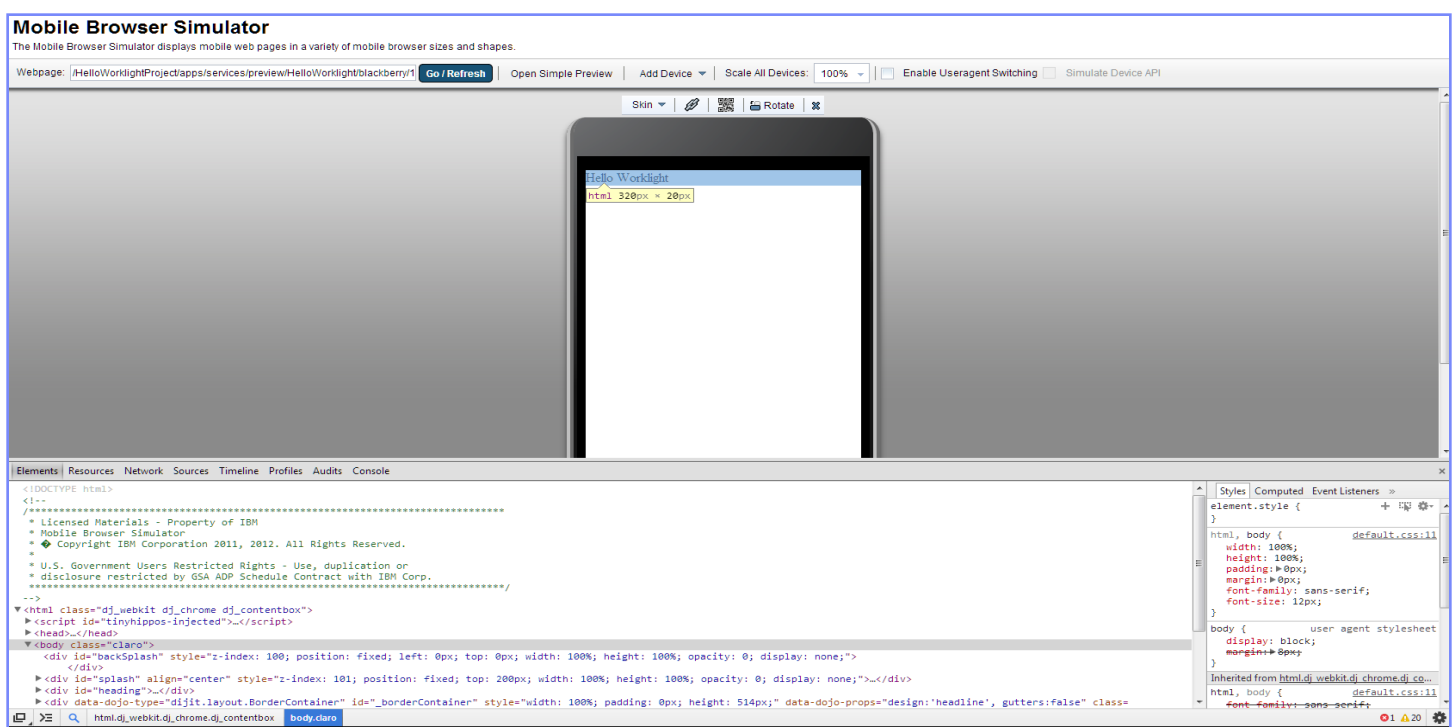

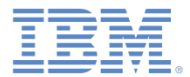

# アプリケーションのデバッグ *– 2/5*

### フェーズ **2: BlackBerry Ripple** でのテスト

 BlackBerry Ripple でアプリケーションをテストするには、MBS でアプリ ケーションをプレビューしてから、「シンプル・プレビューを開く **(Open Simple Preview)**」ボタンをクリックします。

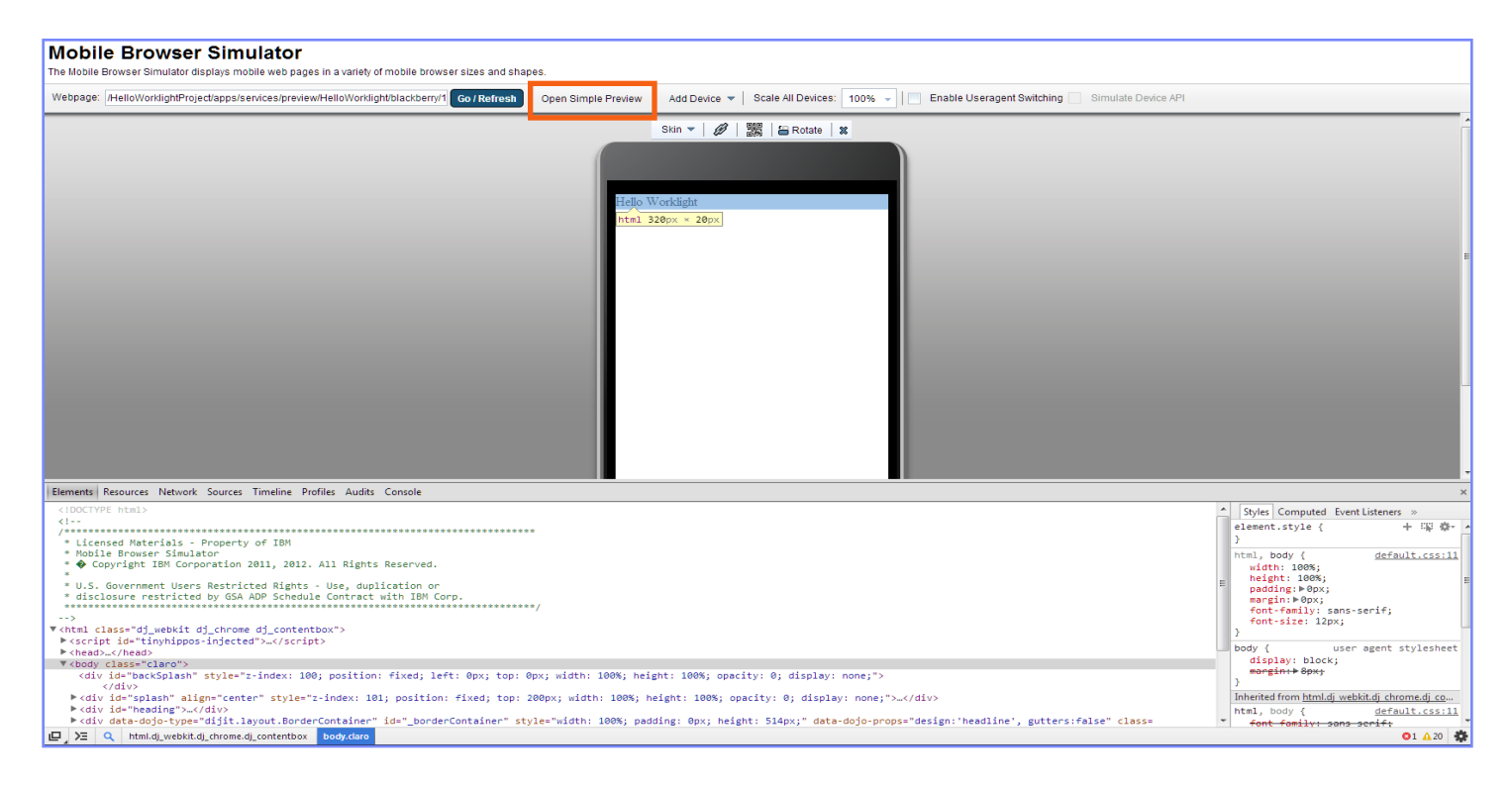

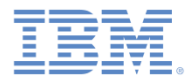

# アプリケーションのデバッグ *– 3/5*

#### フェーズ **2: BlackBerry Ripple** でのテスト

 ブラウザーの右上にある「Ripple 拡張機能」アイコンをクリックして、 「有効にする **(enable)**」をクリックします。Ripple 内で、現在の URL が 開きます。

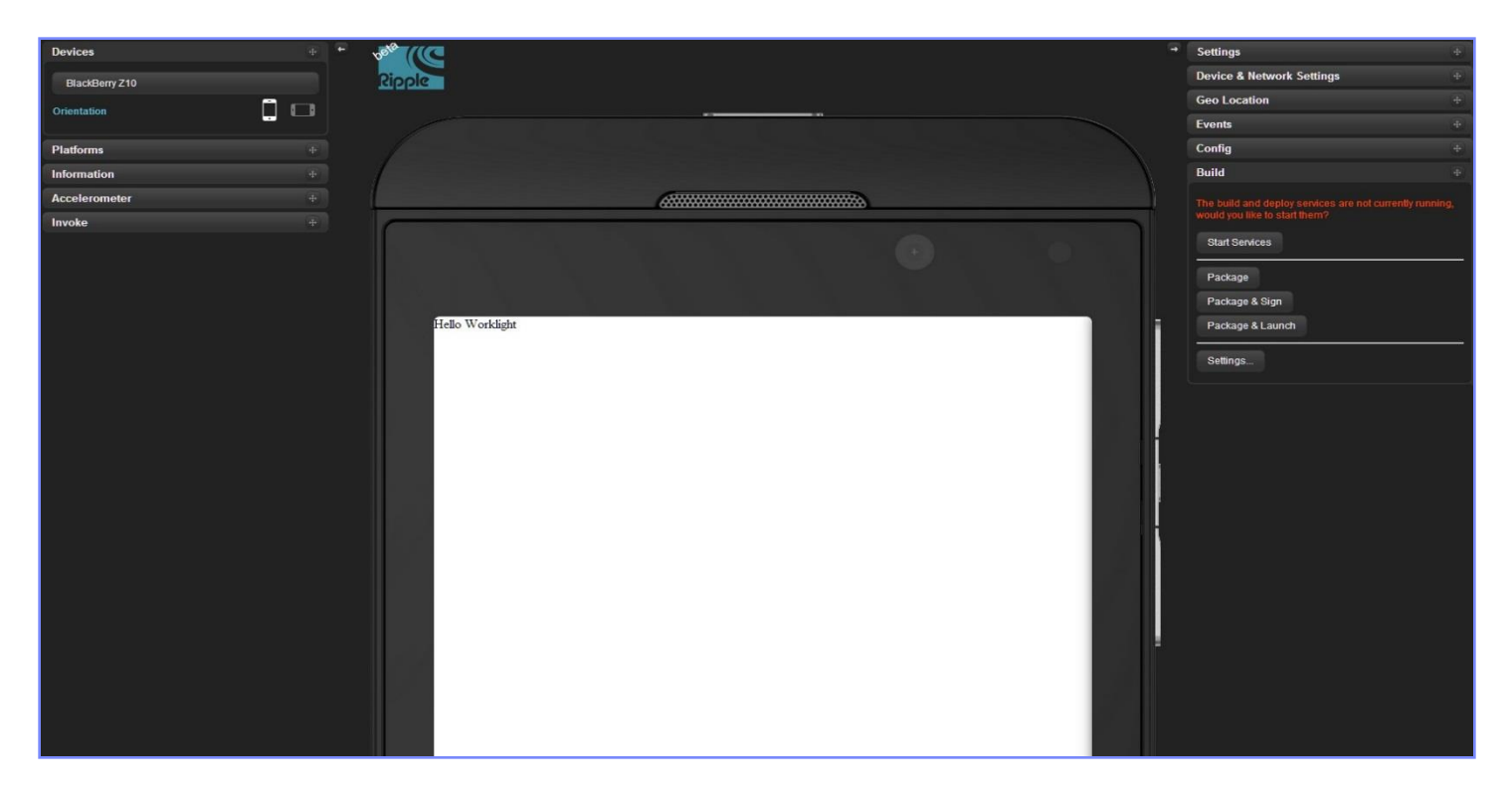

# アプリケーションのデバッグ *– 4/5*

# フェーズ **3: BlackBerry** シミュレーターおよびデバイスでのテスト

- BlackBerry Ripple を使用して、アプリケーションをパッケージし、オプション で署名します。
- アプリケーションを BlackBerry シミュレーターまたはデバイスにロードしま す。
	- 詳細については、『*BlackBerry 10* でのアプリケーションのプレビュー』 トレーニング・モジュールを参照してください。
- アプリケーションのパッケージ化の詳細については、BlackBerry Developer Web サイトで HTML5 WebWorks の資料の領域を参照してください。
- BlackBerry 10 ハンドセットでアプリケーションをテストするには、 <https://www.blackberry.com/SignedKeys/codesigning.html> で入手できる、 BlackBerry デバイスのコード署名キーを使用してアプリケーションに署名する 必要があります。

# アプリケーションのデバッグ *– 5/5*

- アプリケーションのデバッグ方法を確認するには、「BlackBerry Developer」Web サイトにある HTML5 WebWorks の資料を参照し てください。
	- BlackBerry 10 シミュレーターの使用
	- BlackBerry 10 デバイスでの実行
- <u>■ <https://developer.blackberry.com/html5/documentation/></u> を参照してく ださい。

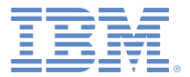

- インストール
- BlackBerry 開発
	- 環境固有のイメージ
	- Apache Cordova
- テスト
	- アプリケーションのデバッグ
- 公開

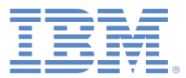

公開

- BlackBerry アプリケーションは BlackBerry App World を使用してデプロイします。
	- このプロセスの詳細については、 [https://developer.blackberry.com/html5/do](https://developer.blackberry.com/html5/documentation/distributing_your_app_1866990_11.html) [cumentation/distributing\\_your\\_app\\_18669](https://developer.blackberry.com/html5/documentation/distributing_your_app_1866990_11.html) 90 11.html を参照してください。

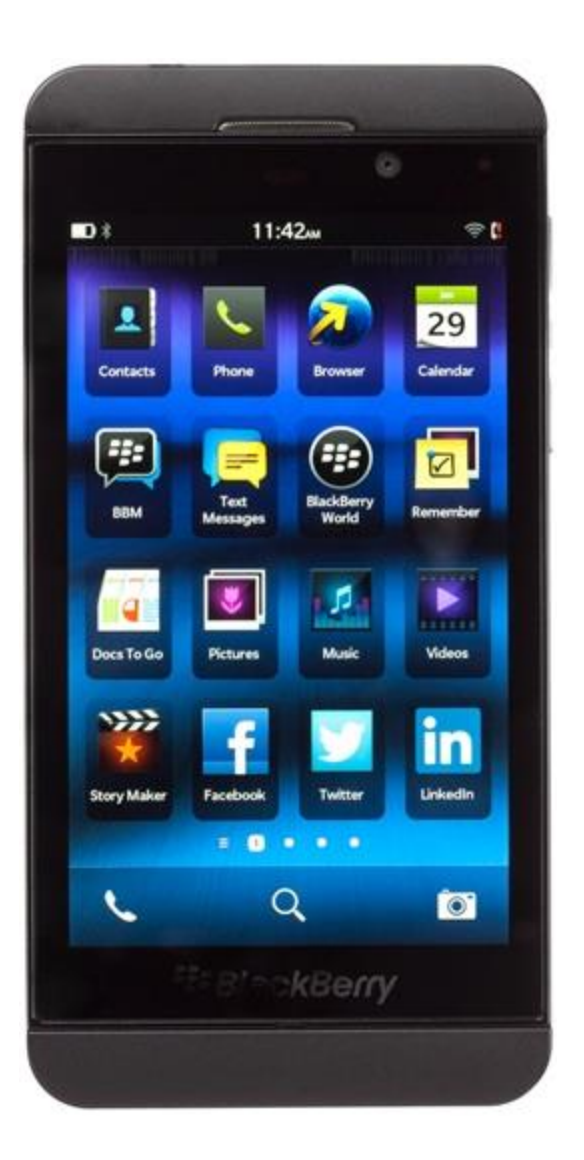

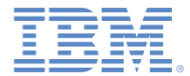

# 特記事項

- これらの資料は、以下のご使用条件に同意していただける場合に限りご使用いただけます。
- 本書は米国 IBM が提供する製品およびサービスについて作成したものです。
- 本書に記載の製品、サービス、または機能が日本においては提供されていない場合があります。日本で利用可能 な製品、サービス、および機能については、日本 IBM の営業担当員にお尋ねください。 本書で IBM 製品、プログ ラム、またはサービスに言及していても、その IBM 製品、プログラム、または サービスのみが使用可能であること を意味するものではありません。 これらに代えて、IBM の知的所有権を侵害することのない、機能的に同等の 製 品、プログラム、またはサービスを使用することができます。 ただし、IBM 以外の製品とプログラムの操作またはサ ービスの 評価および検証は、お客様の責任で行っていただきます。
- IBM は、本書に記載されている内容に関して特許権 (特許出願中のものを含む) を保有している場合があります。 本書の提供は、お客様にこれらの特許権について実施権を許諾することを意味するものではありません。実施権 についてのお問い合わせは、書面にて下記宛先にお送りください。
	- 〒103-8510 東京都中央区日本橋箱崎町19番21号 日本アイ・ビー・エム株式会社 法務・知的財産 知的財産権ライセンス渉外
- 以下の保証は、国または地域の法律に沿わない場合は、適用されません。 **IBM** およびその直接または間接の子 会社は、本書を特定物として現存するままの状態で提供し、 商品性の保証、特定目的適合性の保証および法律 上の瑕疵担保責任を含む すべての明示もしくは黙示の保証責任を負わないものとします。国または地域によって は、法律の強行規定により、保証責任の制限が 禁じられる場合、強行規定の制限を受けるものとします。
- この情報には、技術的に不適切な記述や誤植を含む場合があります。本書は定期的に見直され、必要な変更は 本書の次版に組み込まれます。IBM は予告なしに、随時、この文書に記載されている製品またはプログラムに対 して、 改良または変更を行うことがあります。
- 本書において IBM 以外の Web サイトに言及している場合がありますが、便宜のため記載しただけであり、決して それらの Web サイトを推奨するものではありません。それらの Web サイトにある資料は、この IBM 製品の資料 の一部では ありません。それらの Web サイトは、お客様の責任でご使用ください。
- IBM は、お客様が提供するいかなる情報も、お客様に対してなんら義務も負うことのない、 自ら適切と信ずる方法 で、使用もしくは配布することができるものとします。
- 本プログラムのライセンス保持者で、(i) 独自に作成したプログラムと その他のプログラム (本プログラムを含む) と の間での情報交換、 および (ii) 交換された情報の相互利用を可能にすることを目的として、 本プログラムに関す る情報を必要とする方は、下記に連絡してください。
	- IBM Corporation Dept F6, Bldg 1 294 Route 100 Somers NY 10589-3216 USA
- 本プログラムに関する上記の情報は、適切な使用条件の下で使用すること ができますが、有償の場合もあります
- 本書で説明されているライセンス・プログラムまたはその他のライセンス資 料は、IBM 所定のプログラム契約の契 約条項、IBM プログラムのご使用条件、 またはそれと同等の条項に基づいて、IBM より提供されます。
- IBM 以外の製品に関する情報は、その製品の供給者、出版物、もしくはその他の公に利用可能なソースから入手 したものです。IBM は、それらの製品のテストは行っておりません。したがって、 他社製品に関する実行性、互換 性、またはその他の要求については確証できません。 IBM 以外の製品の性能に関する質問は、それらの製品の 供給者にお願いします。

#### 著作権使用許諾**:**

。

- 本書には、様々なオペレーティング・プラットフォームでのプログラミング手法を例示するサンプル・アプリケーション ・プログラムがソース言語で掲載されています。お客様は、サンプル・プログラムが書かれているオペレーティング・ プラットフォームのアプリケーション・プログラミング・インターフェースに 準拠したアプリケーション・プログラムの開 発、使用、販売、配布を目的として、 いかなる形式においても、IBM に対価を支払うことなくこれを複製し、改変し、 配布することができます。 このサンプル・プログラムは、あらゆる条件下における完全なテストを経ていません。従 って IBM は、これらのサンプル・プログラムについて信頼性、利便性もしくは機能性が あることをほのめかしたり、 保証することはできません。
- それぞれの複製物、サンプル・プログラムのいかなる部分、またはすべての派生的創作物にも、次の ように、著作 権表示を入れていただく必要があります。
	- © (お客様の会社名) (西暦年).このコードの一部は、IBM Corp. のサンプル・プログラムから取られていま す。 © Copyright IBM Corp. \_年を入れる\_. All rights reserved.

#### プライバシー・ポリシーの考慮事項

- サービス・ソリューションとしてのソフトウェアも含めた IBM ソフトウェア製品 (「ソフトウェア・オファリング」) では、製 品の使用に関する情報の収集、エンド・ユーザーの使用感の向上、エンド・ユーザーとの対話またはその他の目的 のために、Cookie はじめさまざまなテクノロジーを使用することがあります。多くの場合、ソフトウェア・オファリング により個人情報が収集されることはありません。IBM の「ソフトウェア・オファリング」の一部には、個人情報を収集 できる機能を持つものがあります。ご使用の「ソフトウェア・オファリング」が、これらの Cookie およびそれに類する テクノロジーを通じてお客様による個人情報の収集を可能にする場合、以下の具体的事項を確認ください。
- このソフトウェア・オファリングは、展開される構成に応じて、(アプリケーション・サーバーが生成する) セッション情 報を収集するセッションごとの Cookie を使用する場合があります。これらの Cookie は個人情報を含まず、セッシ ョン管理のために要求されるものです。加えて、匿名ユーザーの認識および管理のために持続的な Cookie が無 作為に生成される場合があります。これらの Cookie も個人情報を含まず、要求されるものです。
- この「ソフトウェア・オファリング」が Cookie およびさまざまなテクノロジーを使用してエンド・ユーザーから個人を特 定できる情報を収集する機能を提供する場合、お客様は、このような情報を収集するにあたって適用される法律、 ガイドライン等を遵守する必要があります。これには、エンドユーザーへの通知や同意の要求も含まれますがそれ らには限られません。このような目的での Cookie を含む様々なテクノロジーの使用の詳細については、IBM の『 IBM オンラインでのプライバシー・ステートメント』(http://www.ibm.com/privacy/details/jp/ja/) の『クッキー、ウェブ ・ビーコン、その他のテクノロジー』および『IBM Software Products and Software-as-a-Service Privacy Statement』(http://www.ibm.com/software/info/product-privacy) を参照してください。

# サポートおよびコメント

- IBM Worklight Foundation の一連[の](http://www.ibm.com/mobile-docs)文書、トレーニング資料、および質問をポストできるオンライン・フォーラムはすべて、次の IBM Web サイトからご覧になれます。
	- <http://www.ibm.com/mobile-docs>
- サポート
	- ソフトウェア・サブスクリプション & サポート (ソフトウェア・メンテナンスと呼ばれる場合もあります) は、パスポート・アドバン テージおよびパスポート・アドバンテージ・エクスプレスから購入されたライセンスに含まれています。International Passport Advantage Agreement および IBM International [Pa](http://www.ibm.com/software/passportadvantage)ssport Advantage Express Agreement の追加情報については、次のパスポート・ア ドバンテージ Web サイトを参照してください。
		- <http://www.ibm.com/software/passportadvantage>
	- ソフトウェア・サブスクリプション & サポートが有効になっている場合、IBM は、インストールおよび使用法 (ハウツー) に関する短 期間の FAQ に対するサポートや、コ[ー](http://www.ibm.com/support/handbook)ド関連の質問に対するサポートを提供します。詳しくは、次の IBM ソフトウェア・サポート ・ハンドブックを参照してください。
		- <http://www.ibm.com/support/handbook>
- ご意見
	- 本資料に関するご意見をお寄せください。本資料の具体的な誤りや欠落、正確性、編成、題材、または完成度に関するご意見をお寄 せください。 お寄せいただくご意見は、本マニュアルまたは製品の情報、およびその情報の提示方法に関するもののみとしてくださ い。
	- 製品の技術的な質問および情報、および価格については、担当の IBM 営業所、IBM ビジネス・パートナー、または認定リマーケター にお問い合わせください。
	- IBM は、お客様が提供するいかなる情報も、お客様に対してなんら義務も負うことのない、自ら適切と信ずる方法で、使用もしくは 配布することができるものとします。IBM またはいかなる組織も、お客様から提示された問題についてご連絡を差し上げる場合にの み、お客様が提供する個人情報を使用するものとします。
	- どうぞよろしくお願いいたします。
	- 次の IBM Worklight Developer Edition サポート・コミュニティーにご意見をお寄せください[。](https://www.ibm.com/developerworks/mobile/mobileforum.html)
		- [https://www.ibm.com/developerworks/mobile/worklight/connect.html](https://www.ibm.com/developerworks/mobile/mobileforum.html)
	- IBM からの回答を希望される場合は、以下の情報をご連絡ください。
		- 氏名
		- 住所
		- 企業または組織
		- 電話番号
		- E メール・アドレス

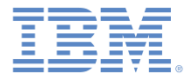

# ありがとうございました

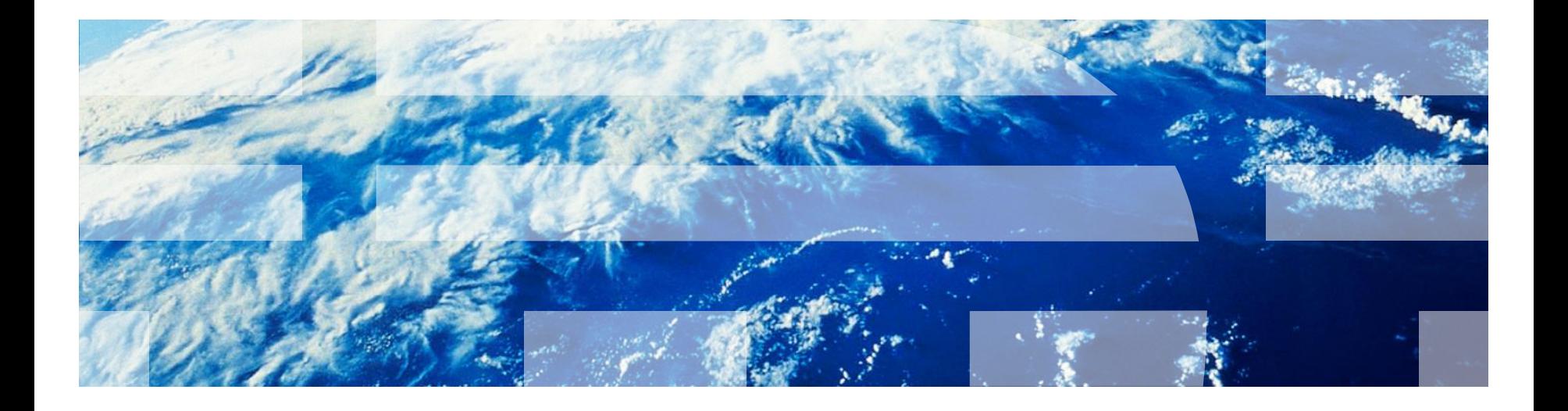

© Copyright International Business Machines Corporation 2011, 2014. All rights reserved. US Government Users Restricted Rights - Use, duplication or disclosure restricted by GSA ADP Schedule Contract with IBM Corp.